## andoo oo aan aanaan oo aanaa

# **[چگونه میتوانیم از گوشی اندرویدی به عنوان](https://www.shabakeh-mag.com/mobile/11170/%DA%86%DA%AF%D9%88%D9%86%D9%87-%D9%85%DB%8C%E2%80%8C%D8%AA%D9%88%D8%A7%D9%86%DB%8C%D9%85-%D8%A7%D8%B2-%DA%AF%D9%88%D8%B4%DB%8C-%D8%A7%D9%86%D8%AF%D8%B1%D9%88%DB%8C%D8%AF%DB%8C-%D8%A8%D9%87-%D8%B9%D9%86%D9%88%D8%A7%D9%86-%D9%85%D8%A7%D9%86%DB%8C%D8%AA%D9%88%D8%B1-%D8%AF%D9%88%D9%85-%D8%A7%D8%B3%D8%AA%D9%81%D8%A7%D8%AF%D9%87-%DA%A9%D9%86%DB%8C%D9%85%D8%9F) [مانیتور دوم استفاده کنیم؟](https://www.shabakeh-mag.com/mobile/11170/%DA%86%DA%AF%D9%88%D9%86%D9%87-%D9%85%DB%8C%E2%80%8C%D8%AA%D9%88%D8%A7%D9%86%DB%8C%D9%85-%D8%A7%D8%B2-%DA%AF%D9%88%D8%B4%DB%8C-%D8%A7%D9%86%D8%AF%D8%B1%D9%88%DB%8C%D8%AF%DB%8C-%D8%A8%D9%87-%D8%B9%D9%86%D9%88%D8%A7%D9%86-%D9%85%D8%A7%D9%86%DB%8C%D8%AA%D9%88%D8%B1-%D8%AF%D9%88%D9%85-%D8%A7%D8%B3%D8%AA%D9%81%D8%A7%D8%AF%D9%87-%DA%A9%D9%86%DB%8C%D9%85%D8%9F)**

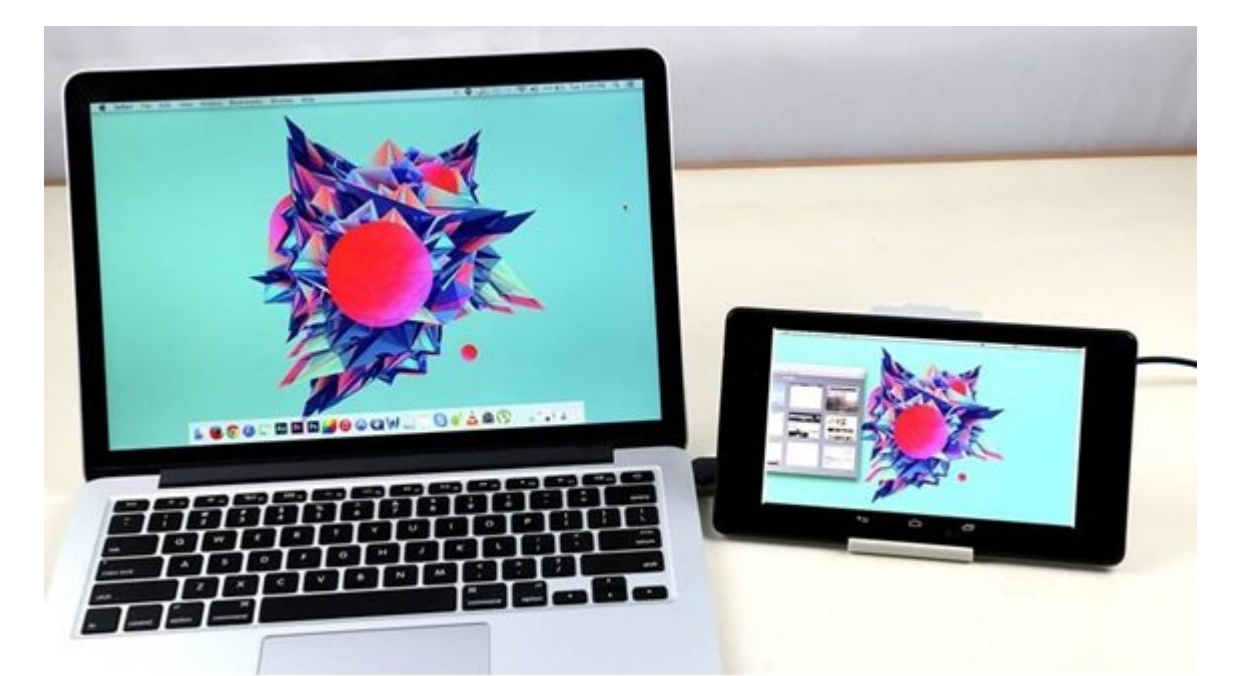

برنامهنویسان و طراحان و طراحان به داشتن به داشتن به داشتن به داشتن به داشتن می داشتن می داشتن مانی به داشتن به دارد. حتا برای مان برای مانی از از استان از از طرفی نیز داشتن مانی از از طرفی بود. امام بود. امام از طرفی خرید دوم شاید برای بسیاری از کاربران چندان مقرون به صرفه و کاربردی نباشد. بر همین اساس در این مقاله تصمیم گرفتیم گرفتیم گرفتیم گرفتیم را به به به به به از از به از گوشی که به به به به از گوشی یا تبلیت که به از هاموموره به مان مان مان مان مانیتور مانید.

# **چرا باید از مانیتور دوم استفاده کنیم؟**

کاربران از مانیتور اصلی کامپیوتر خود برای انجام کارهای اساسی و مشاهده فعالیتهایی که روی سامانه می اندام استفاده استفاده استفاده استفاده که نیاز داشته باشید یکسری که نیاز داشته باشید یکس پیشرفته می مومود محمد محمود محمود محمود محم و محمد به سراغ مانیتور مانیتور به سراغ مانیتور به سراغ به ان حتا ب این کمک میکند به شما کمک میکند به شکل دقیقی به شکل دقیقی دقیقی دوسته باشید. امام این که که که که ما در این که هون به ما هیچ عنوان میکنیم به هیچ عنوان میکنیم به هیچ عنوان هزینهای میکند، اما تحمیل به شما تحمیل به شما از مق می موره در کنار کامپیوتر مک مک خود از گوشی از گوشی مانیتور مانیتور از گوشی انداز مانیتور دوم استفاده کنید.

**مطلب پیشنهادی**

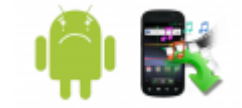

روشهای بازیابی بازیابی بازیابی بازیابی بازیابی بازیابی بازیابی بازیابی بازیابی بازیابی بازیابی گوشی گوشی گوشی

### **[دو ترفند عالی برای بازیابی فایلهای مهم از اندروید روت شده](https://www.shabakeh-mag.com/mobile/10926/%D8%AF%D9%88-%D8%AA%D8%B1%D9%81%D9%86%D8%AF-%D8%B9%D8%A7%D9%84%DB%8C-%D8%A8%D8%B1%D8%A7%DB%8C-%D8%A8%D8%A7%D8%B2%DB%8C%D8%A7%D8%A8%DB%8C-%D9%81%D8%A7%DB%8C%D9%84%E2%80%8C%D9%87%D8%A7%DB%8C-%D9%85%D9%87%D9%85-%D8%A7%D8%B2-%D8%A7%D9%86%D8%AF%D8%B1%D9%88%DB%8C%D8%AF-%D8%B1%D9%88%D8%AA-%D8%B4%D8%AF%D9%87)**

# $\Box$ مونه میتوانی از دستگاه از دستگاه از دستگاه از دستهان مانی مانیتور مانی به عنوان مانیتور دوم استفاده کنیم است

# <u>an [iDisplay](https://play.google.com/store/apps/details?id=com.idisplay.virtualscreen&hl=en) dood on and an and the second of the second and the conductor on the second of the second second o</u> ارتباط مورد استفاده مورد مورد استفاده میگیرد استفاده میگیرد را روی درایور استفاده میگیرد و برنامه درا بار کلیک کنید و در ادامه گزینه تایید را کلیک کنید.

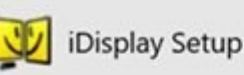

Verified publisher: SHAPE GmbH

File origin: Hard drive on this computer

Show more details

Yes

No.

# گام دومه دو من موجوده دروی دروی ویندوزی مرکب باید در این این این این این کامپیوتر ویند نصب کنید. در این مرحلها نیازی نیست کاری خاصی انجام دهید.

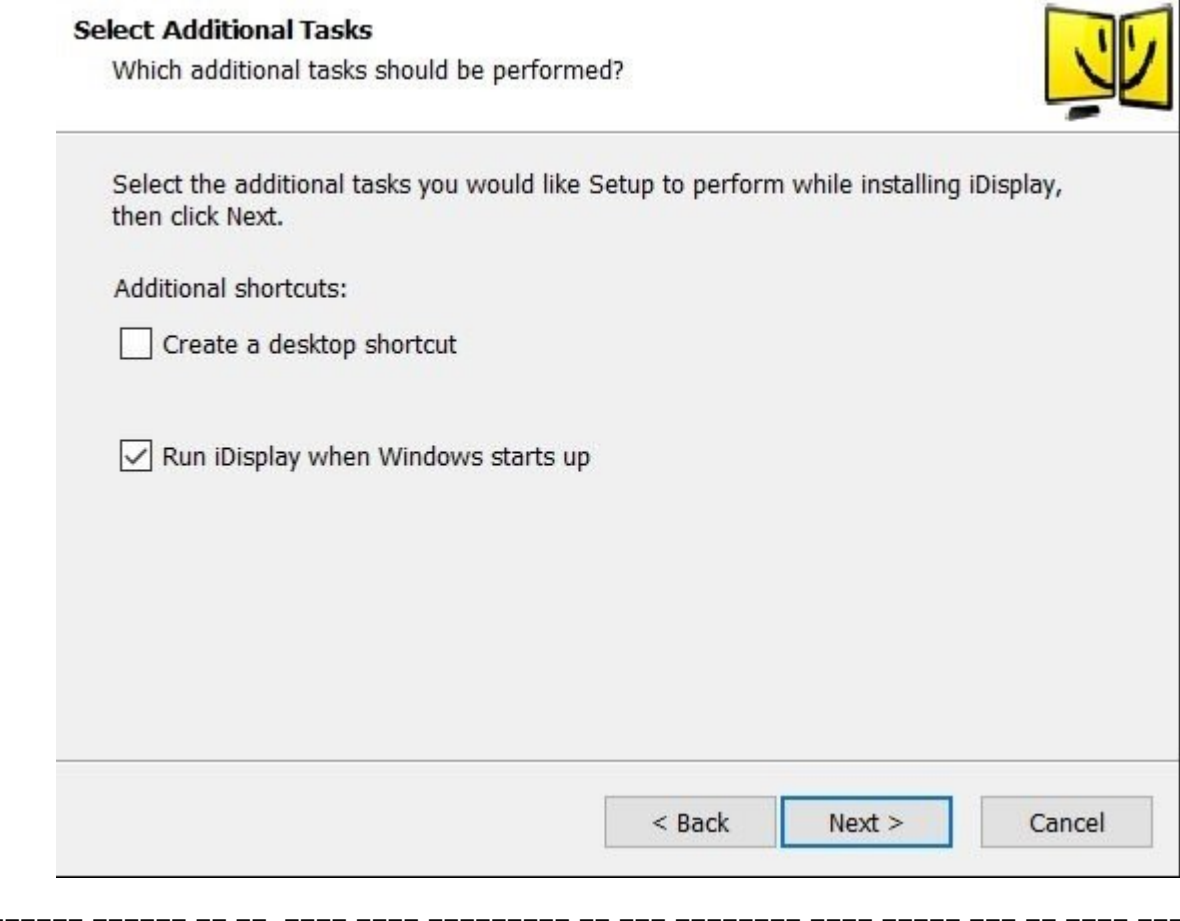

#### صور سومبی باید کامپیوتر باید از سومبار مربوط با این این مربوط به این ساز درایور مربوط به این این این این این ا این برنامه در زمان بارگذاری بارگذاری ویندوز بارگذاری و در حافظه قرار میگیرد. بارگذاری اکثر کاربران اکثر کاربرا این مشکل مشکل مشکل مشکل مشکل میشود. (ما در ویندوز 10 اینکار میشود میشود میشود) وی میشود در انجام داد موفقیتآمیز درای بهان iDisplay میتوانید آن اجرای میتوانید.

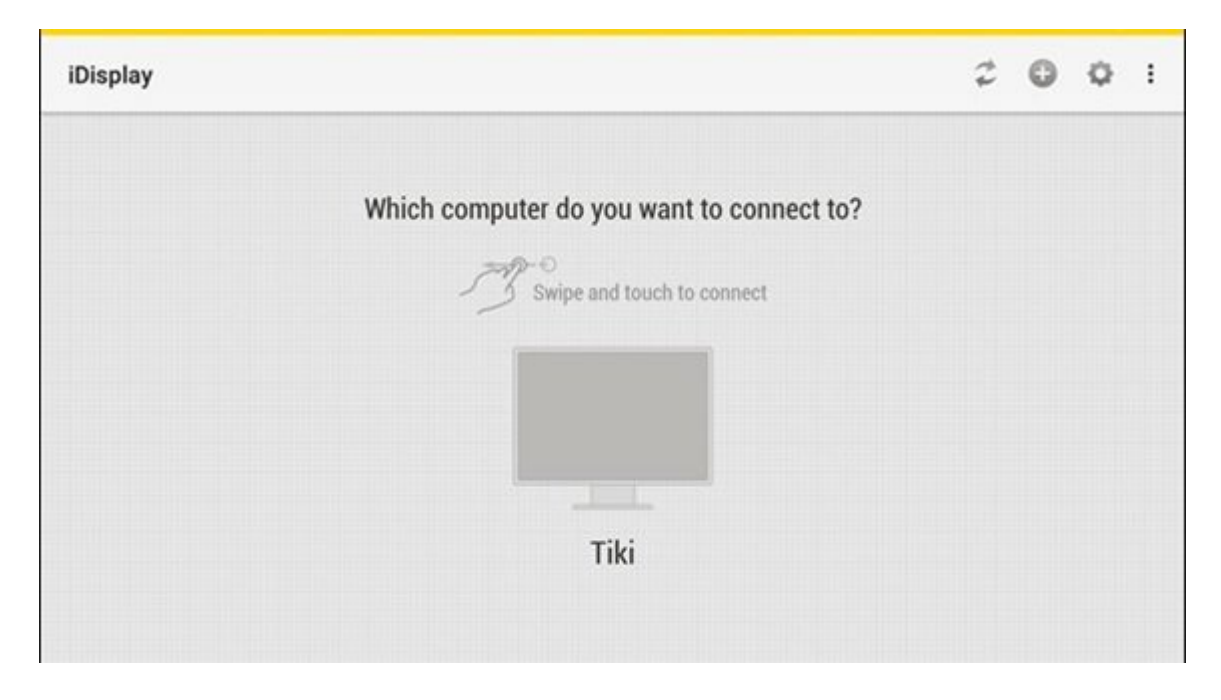

گام چهارمه په په زمین روی گوشی و په پوشی از روی گوشی از اندروی گوشی از تبلت اندروی کنید از توجه داشته باشید از<br>اندروی که داشته باشید زمانی باشید زمانی باشید باشید باشید زمانی باشید باشید باشید زمانی باشید زمانی باشید زمان که این موجود نیازی نیازی نیازی نیازی نیازی نیازی نیازی نیازی نیازی نیازی نیازی نیازی نیازی نیازی انجام داشته ب کام ما مور به این با این برنامها موروم به از این برنامه از سوی برنامها از سوی برنامها از سوی برنامها از سوی بر آیاده مانتی که در صفحه مانتیور کلیک کنید کلیک کنید کلیک کلیک کنید. در این حالت کنید کلیک کنید. در این حالت پن کامپیوتر ویندوز میشود که در آن سوال میکند که در آن سوال میکند اتصال برای چند از سوال میکند اتصال برای گزینه است Allow Always کلیک کنید.

> ת ודנתיטוניטי ודי תנוגנו לדנטויייידוייטו ודודים דייקודים ומייטוניור  $\tau$   $\tau$   $\tau$

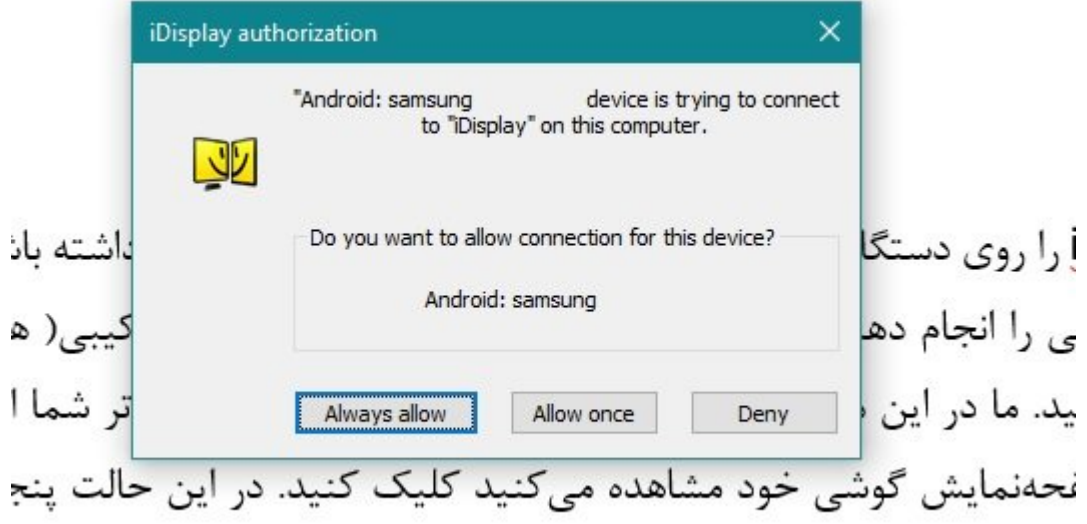

گاه پنجمه، حالات میتوانید دستگاه اندرویدی که به انتخاب متصل شده اندرویدی که آن متصل شده ان مانی کامپ مشاهده کنید.

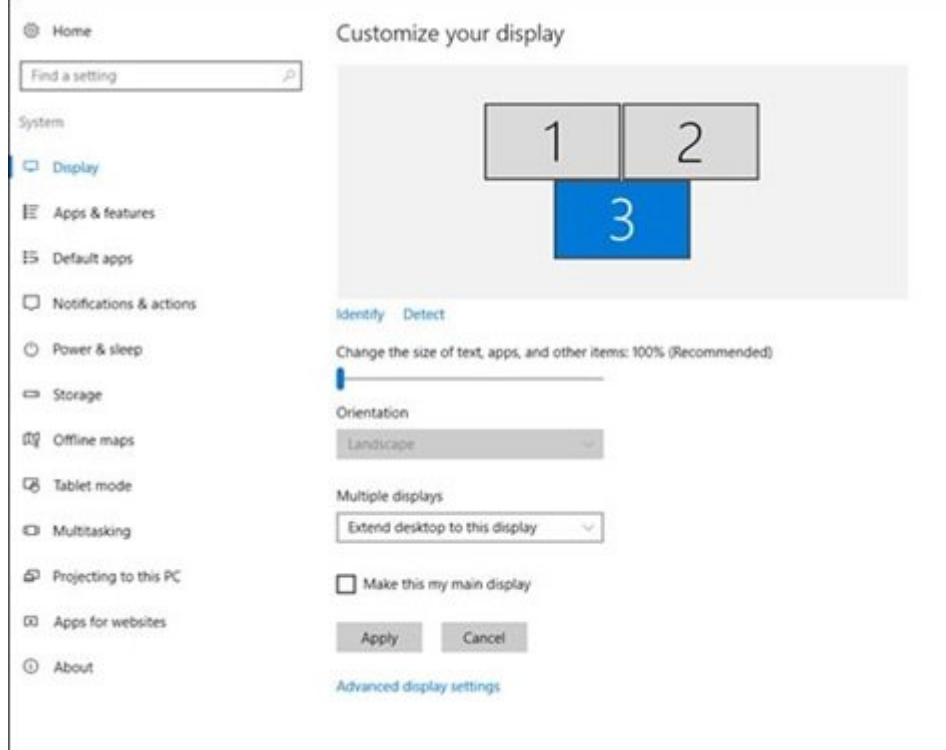

# گام ششم، موضوع میتوانید توصیحات میتوانید تنظیمات مربوط به تنظیمات مربوط به تفکیکپذیری از درون مستقیمات از درون صفحهن وین به اطلاعات به گونهای به که اطلاعات که اطلاعات که اطلاعات که اطلاعات اندرویدی که اصفای اندرویدی شما م بات پان پانانات با سالات با است بان بان مانیتوریان باشان میکنید. میکنید.

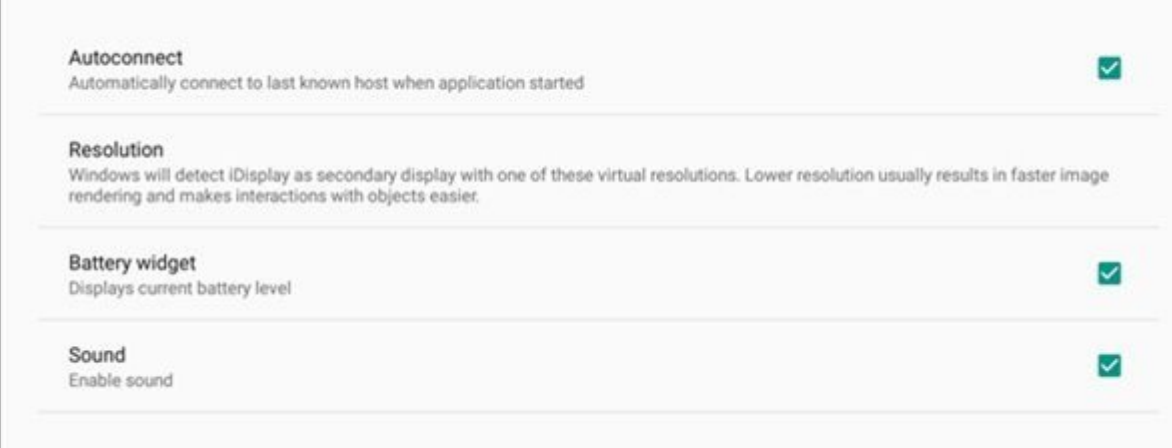

اگر روی درایور برنامه در ویندوز کلیک راست کنید، این قابلیت را دارید تا گزینه monitor Additional یا monitor Mirror را انتخاب کنید. در حالت دوم monitor Mirror هر عملی که روی صفحهنمایش اصلی انجام دهید موسی هابل مشاهده است. حتی موسی موسی کنید و مانیتور خود پخش کنیده است. در گوشی کنید پخش کنیده پخش کن اندرویدی به همان شکل فیلم را مشاهده خواهید کرد. در بخش Compression نیز میتوانید نوع مان انتقال انتقال انتقال داده کنید. دانش کنید.

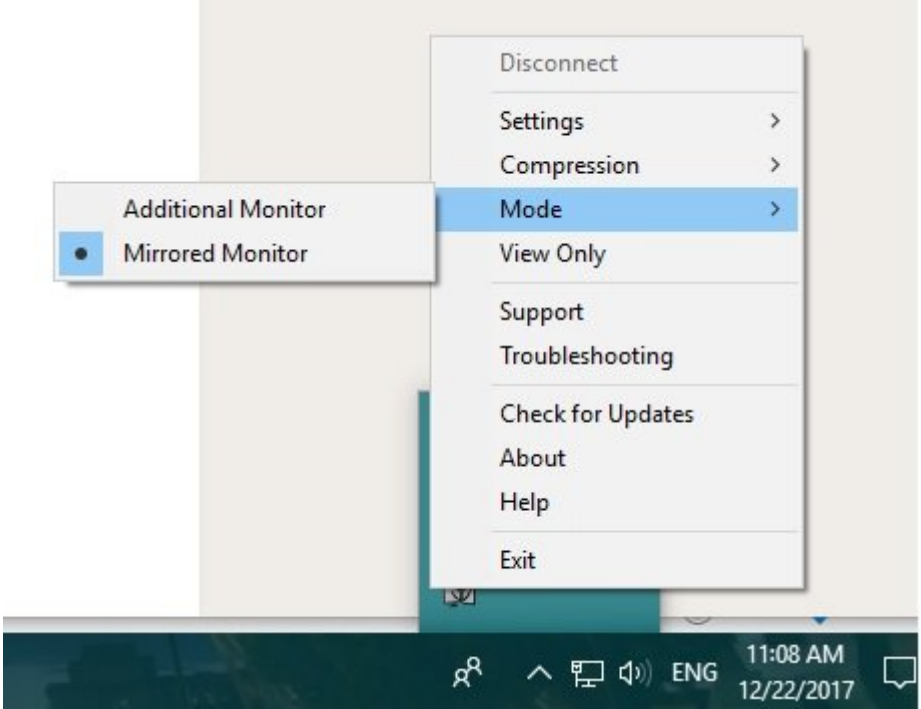

با کلیک روی سمبل سه نقطه در برنامه اندرویدی iDisplay میتوانید سرورهای جدیدی را اضافه کنید. برای این منظور باید شماره این موردن و پورت موردنظر خود را مشخص کنید.

 $\Box$ הם מתחמם מותחם מתחמם מסמם משחמם. סמם מתחמם מסמ کرده و گزینه Disconnect را انتخاب کنید.

**نویسنده:**  [حمیدرضا تائبی](https://www.shabakeh-mag.com/person/%D8%AD%D9%85%DB%8C%D8%AF%D8%B1%D8%B6%D8%A7-%D8%AA%D8%A7%D8%A6%D8%A8%DB%8C) **دسته بندی:**  [موبایل](https://www.shabakeh-mag.com/mobile) [کارگاه](https://www.shabakeh-mag.com/workshop) [گالری عکس](https://www.shabakeh-mag.com/photo) **تاریخ انتشار:**   $12:10 - 06/10/1396$ **برچسب:**  [گوشی اندرویدی در نقش مانیتور دوم](https://www.shabakeh-mag.com/tag/%DA%AF%D9%88%D8%B4%DB%8C-%D8%A7%D9%86%D8%AF%D8%B1%D9%88%DB%8C%D8%AF%DB%8C-%D8%AF%D8%B1-%D9%86%D9%82%D8%B4-%D9%85%D8%A7%D9%86%DB%8C%D8%AA%D9%88%D8%B1-%D8%AF%D9%88%D9%85) - [تبدیل گوشی به مانیتور دوم](https://www.shabakeh-mag.com/tag/%D8%AA%D8%A8%D8%AF%DB%8C%D9%84-%DA%AF%D9%88%D8%B4%DB%8C-%D8%A8%D9%87-%D9%85%D8%A7%D9%86%DB%8C%D8%AA%D9%88%D8%B1-%D8%AF%D9%88%D9%85) - [استفاده از گوشی به جای مانیتور](https://www.shabakeh-mag.com/tag/%D8%A7%D8%B3%D8%AA%D9%81%D8%A7%D8%AF%D9%87-%D8%A7%D8%B2-%DA%AF%D9%88%D8%B4%DB%8C-%D8%A8%D9%87-%D8%AC%D8%A7%DB%8C-%D9%85%D8%A7%D9%86%DB%8C%D8%AA%D9%88%D8%B1) - مان مان - مانانیتور اندازیتور اندروی

**نشانی**

**منبع**9%87-%**:**[D9%86%D9%88%D%AF%DA%86%DA/11170/%mobile/com.mag-shabakeh.www://https](https://www.shabakeh-mag.com/mobile/11170/%DA%86%DA%AF%D9%88%D9%86%D9%87-%D9%85%DB%8C%E2%80%8C%D8%AA%D9%88%D8%A7%D9%86%DB%8C%D9%85-%D8%A7%D8%B2-%DA%AF%D9%88%D8%B4%DB%8C-%D8%A7%D9%86%D8%AF%D8%B1%D9%88%DB%8C%D8%AF%DB%8C-%D8%A8%D9%87-%D8%B9%D9%86%D9%88%D8%A7%D9%86-%D9%85%D8%A7%D9%86%DB%8C%D8%AA%D9%88%D8%B1-%D8%AF%D9%88%D9%85-%D8%A7%D8%B3%D8%AA%D9%81%D8%A7%D8%AF%D9%87-%DA%A9%D9%86%DB%8C%D9%85%D8%9F) D9%85%DB%8C%E2%80%8C%D8%AA%D9%88%D8%A7%D9%86%DB%8C%D9%85-%D8%A7%D8%B2-%DA%AF%D9%88%D8%B4%DB%8C-%D8%A7%D9%86%D8%AF%D8%B1%D9%88%DB%8C%D8%AF%DB%8C-%D8%A8%D9%87-%D8%B9%D9%86%D9%88%D8%A7%D9%86-%D9%85%D8%A7%D9%86%DB%8C%D8%AA%D9%88%D8%B1-%D8%AF%D9%88%D9%85-%D8%A7%D8%B3%D8%AA%D9%81%D8%A7%D8%AF%D9%87-%DA%A9%D9%86%DB%8C%D9%85%D8%9F